# **ENABLING SILVERLIGHT ON FIREFOX AND SAFARI**

Uploading documents with Silverlight on Firefox is no problem after proper configuration. Steps are provided below to walk you through this process.

### **Firefox**

**Note:** Works on both Mac and Windows.

- 1. Open Firefox
- 2. Download and install Silverlight:

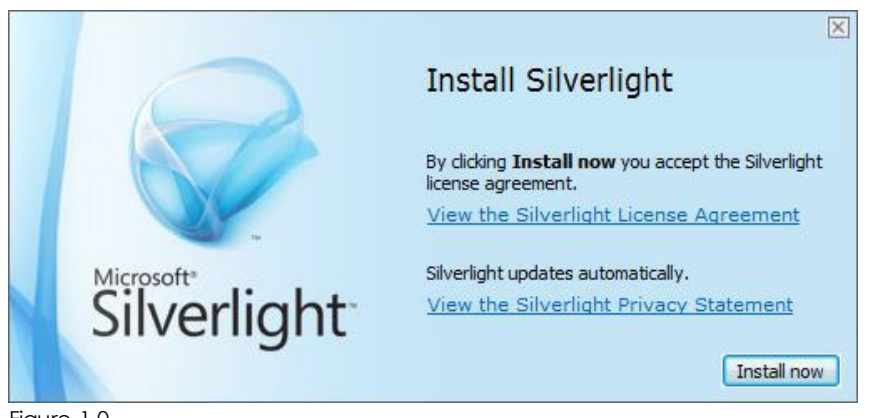

Figure 1.0

3. When installation is complete, this confirmation dialog will be presented:

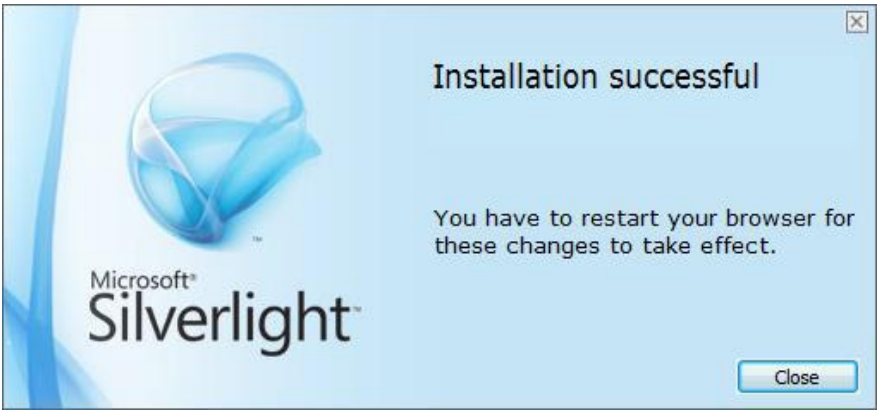

Figure 1.1

- 4. Exit and restart Firefox
- 5. Locate "Open Menu" button at right side of the toolbar. Click on the "Open Menu" button:

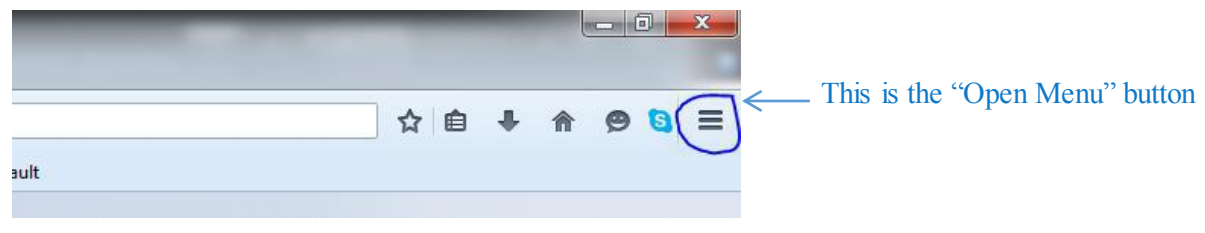

Figure 1.2

6. Select "Add-ons" (shown here):

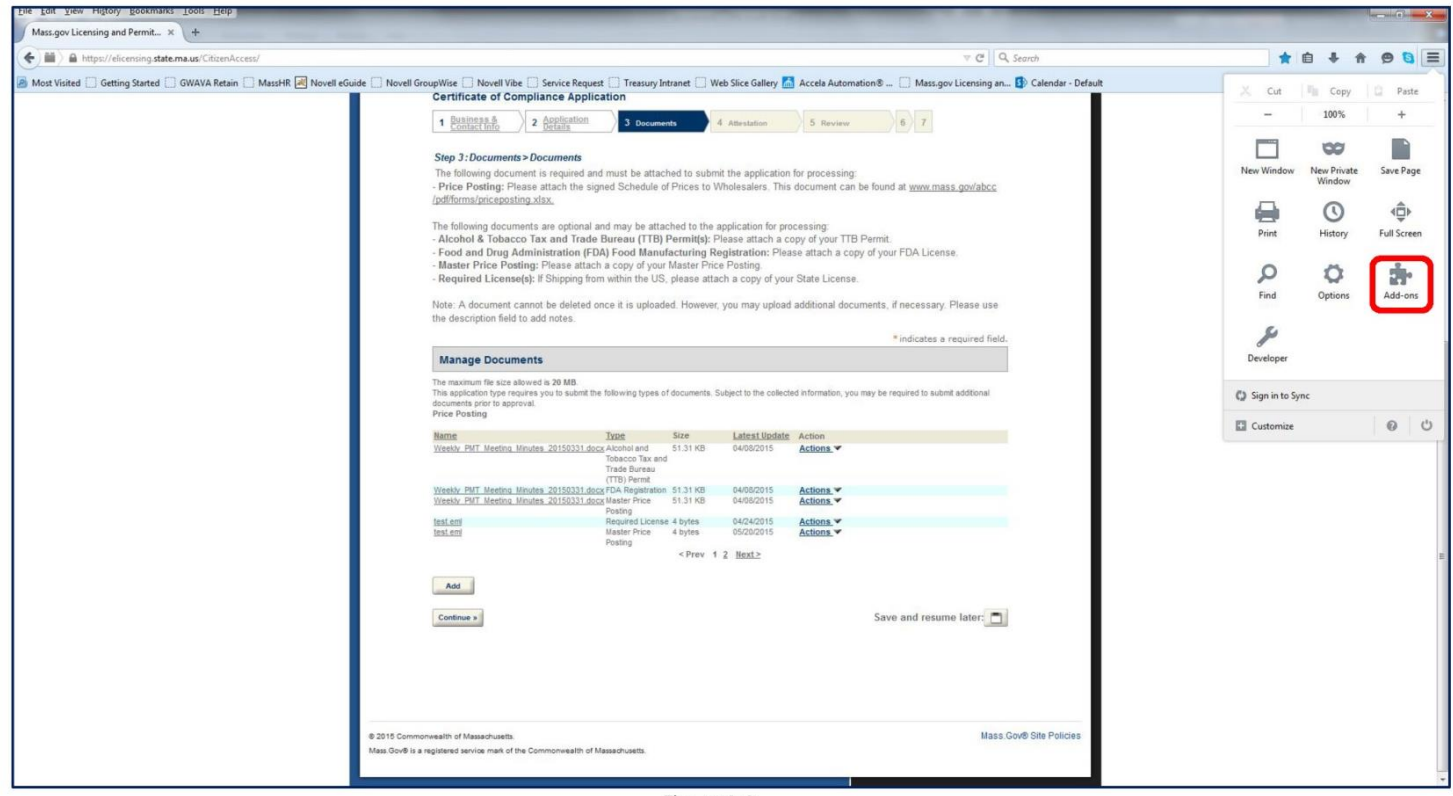

Figure 1.3

7. Click on the "Plugins" tab (on the left) as shown here:

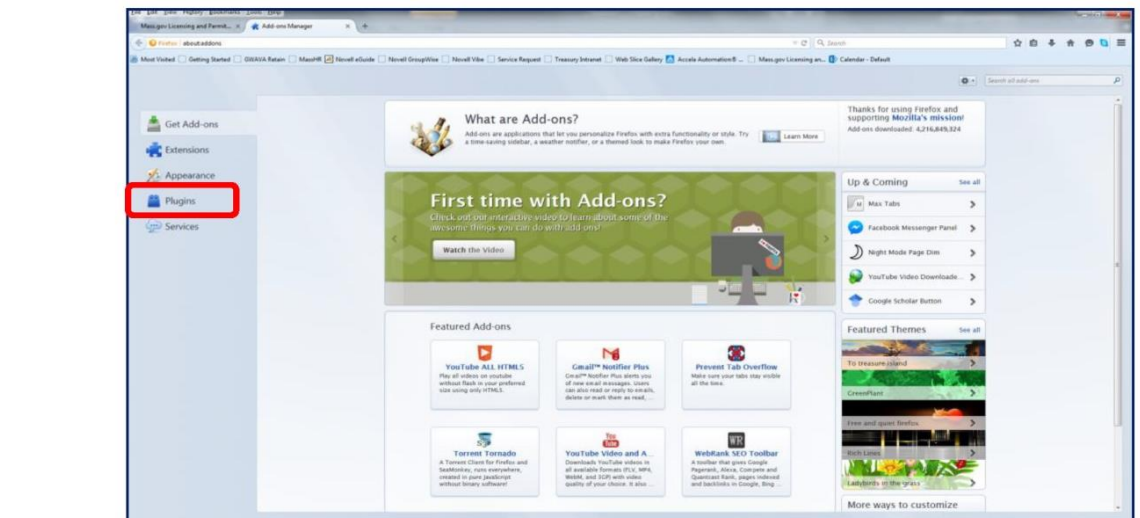

8. Find the "Silverlight" plugin in the list:

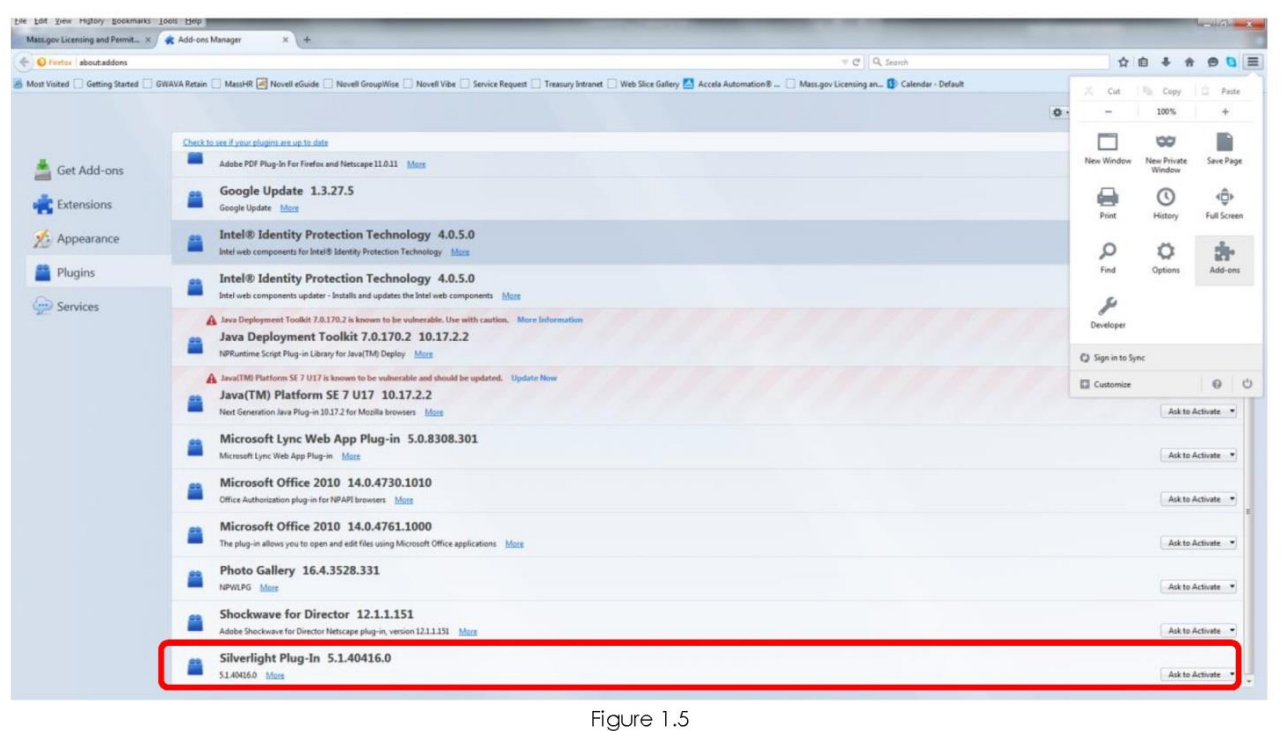

9. At the far right, locate the Activation Status dropdown, "Ask to Activate":

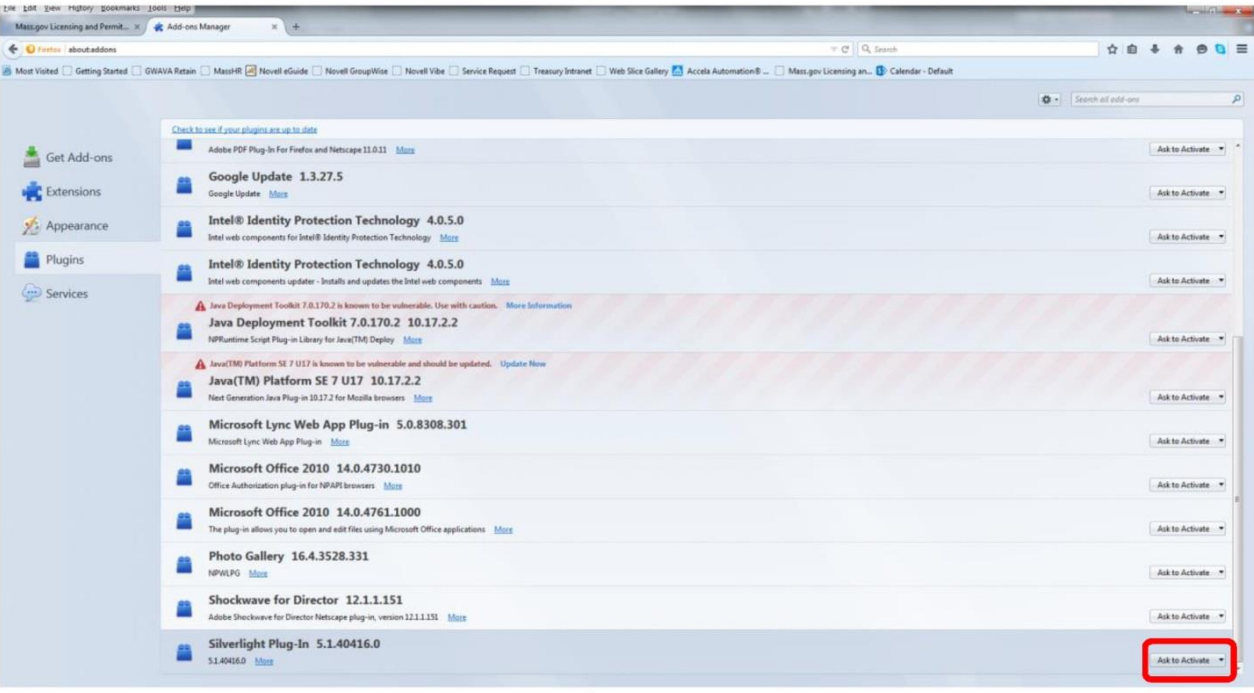

10. Click on the Activation Status dropdown, then select "Always Activate":

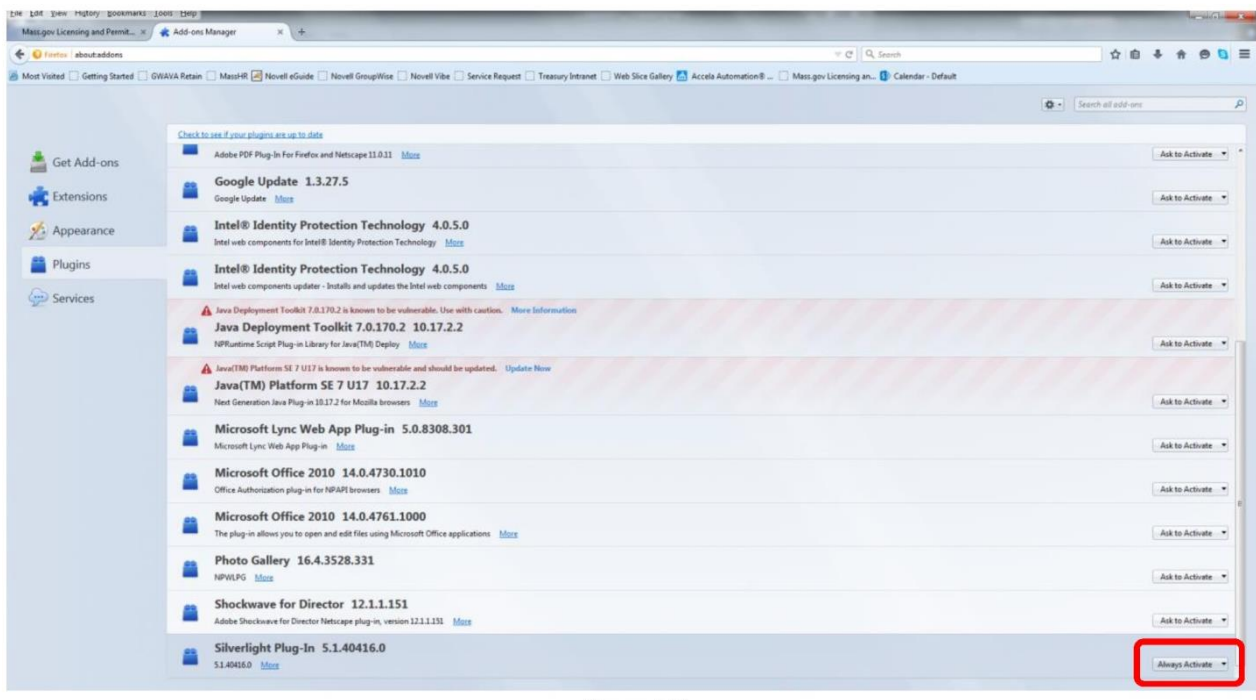

Figure 1.7

11. Close the Add-ons Manager page

Firefox is now ready to upload documents with Silverlight.

# **USING SAFARI v7 or v8**

Goal: To change the "User Agent" on Safari from "default" to "Internet Explorer 10" and then back to "default".

Below are the steps to enable your browser to become compatible to the eLicensing website:

#### 1. Enable the develop feature in Safari:

a) Open Safari, click on Safari in the menu bar and select "Preferences":

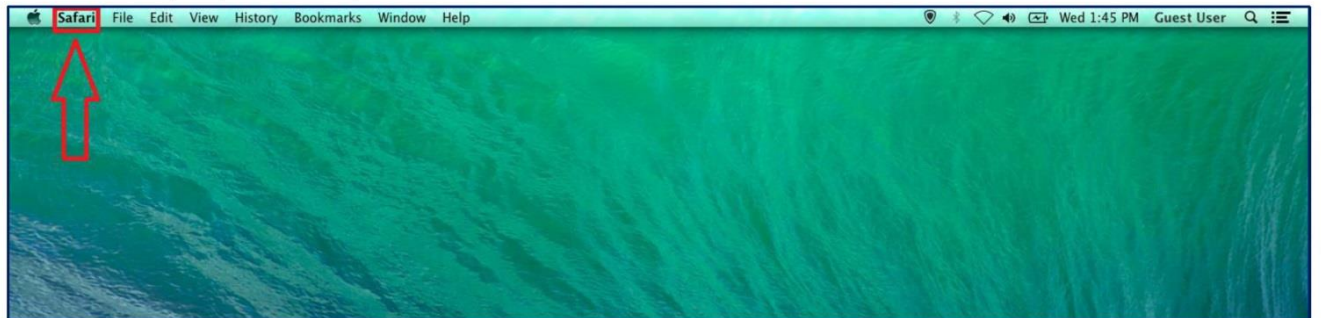

Figure 2.0

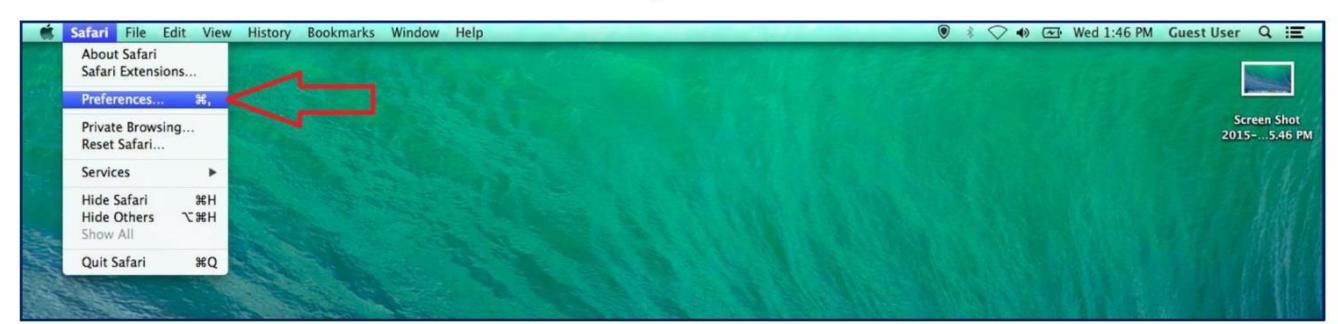

Figure 2.1

- b) Click the Advanced option/Tab:
- c) Select the checkbox for "Show Develop menu on menu bar":

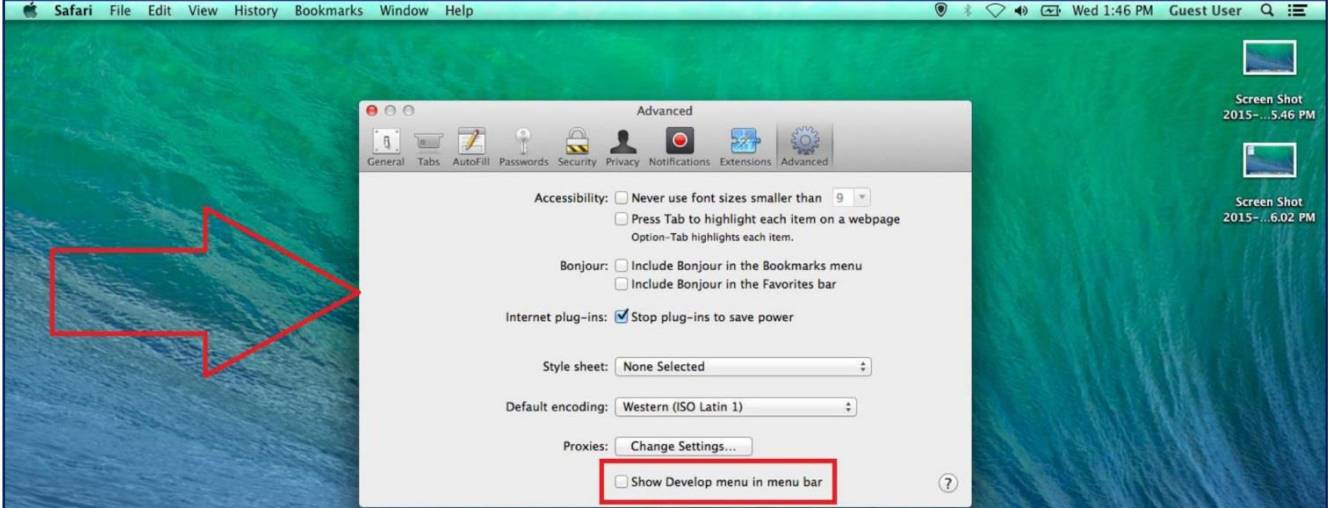

Figure 2.2

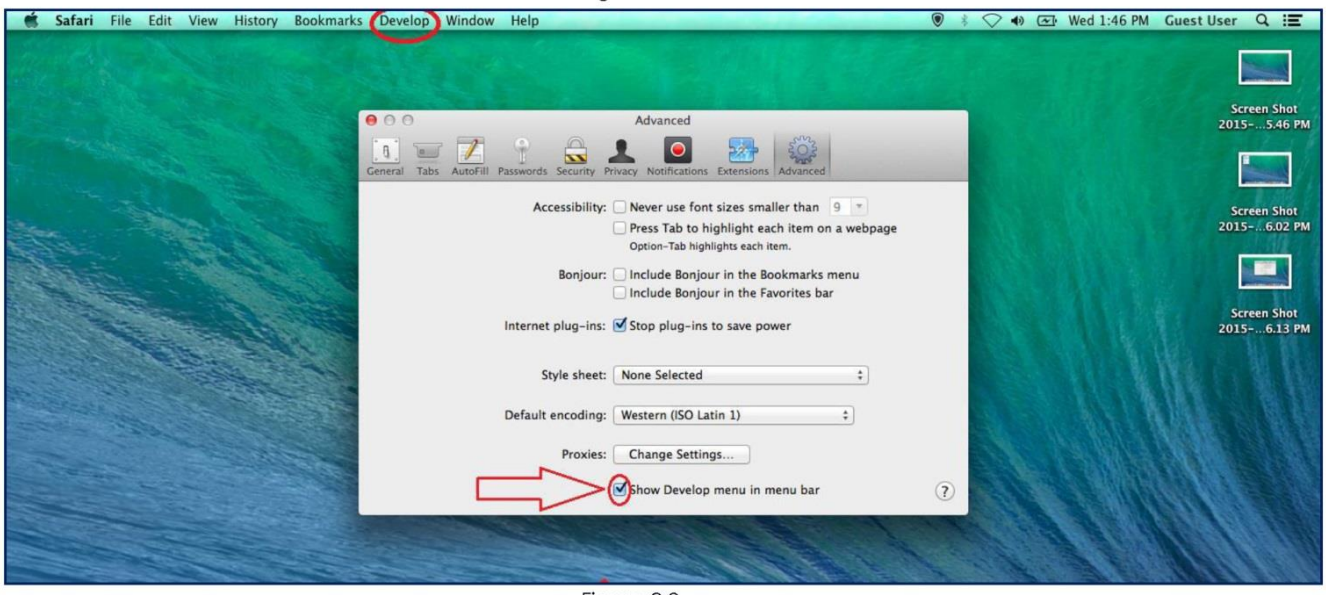

Figure 2.3

d) Close the popup window after selecting checkbox.

## 2. Modify the User Agent in Safari:

a) Go to the "Develop" tab in Safari:

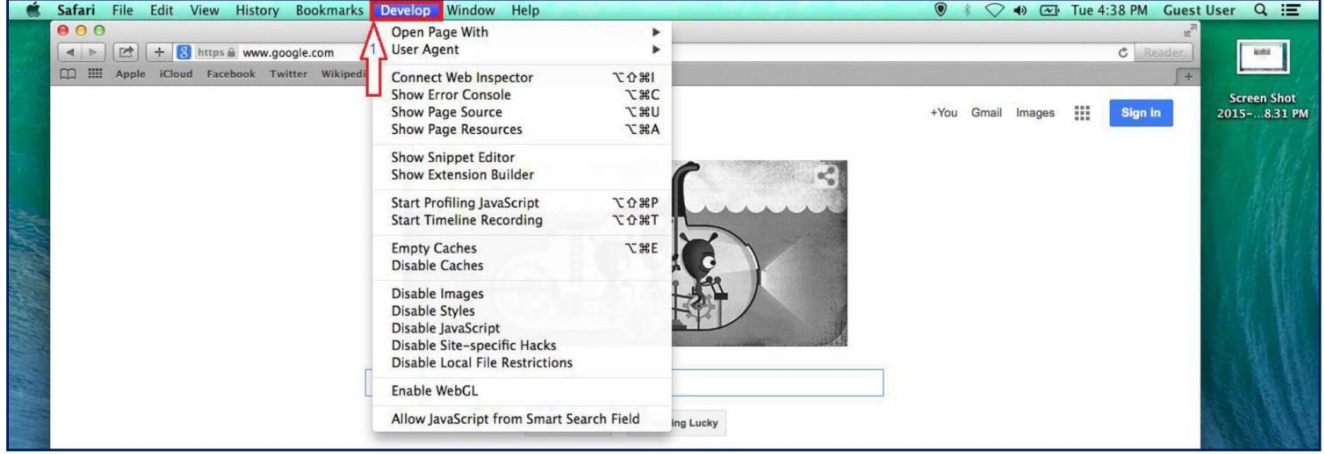

Figure 2.4

b) Change the "User Agent" to Internet Explorer 10:

|  | File<br>Edit<br>History<br><b>Safari</b><br>View<br><b>Bookmarks</b> | Develop Window<br>Help                                                                                                    |                                           |                                                                          | $\bullet$<br>≦         | $\leftrightarrow$ $\overline{\sim}$ Tue 4:38 PM<br><b>Guest User</b> | $Q \equiv$                 |
|--|----------------------------------------------------------------------|----------------------------------------------------------------------------------------------------|-------------------------------------------|--------------------------------------------------------------------------|------------------------|----------------------------------------------------------------------|----------------------------|
|  | 000<br>区<br><b>N</b> https @ www.google.com<br>$+$<br>4              | Open Page With<br><b>User Agent</b>                                                                                                    |                                           | √ Default (Automatically Chosen)                                         |                        | ĸ<br>$c$ Reader                                                      | $\frac{1}{2}$              |
|  | <b>m</b> =<br>iCloud Facebook Twitter Wikipedia<br>Apple             | <b>Connect Web Inspector</b><br><b>Show Error Console</b><br><b>Show Page Source</b><br><b>Show Page Resources</b>                     | 日常介了<br><b>T</b> SEC<br>U%7<br><b>A%T</b> | Safari 7.0<br>Safari 6.1                                                 | 冊<br>+You Gmail Images | ÷                                                                    | <b>Screen Shot</b>         |
|  |                                                                      |                                                                                                    |                                           | Safari iOS 7 - iPhone<br>Safari iOS 7 - iPod touch                       |                        | Sign in                                                              | 2015-8.31 PM<br>$\sqrt{2}$ |
|  |                                                                      | <b>Show Snippet Editor</b><br><b>Show Extension Builder</b>                                                                            |                                           | Safari iOS 7 - iPad                                                      |                        |                                                                      |                            |
|  |                                                                      | <b>Start Profiling JavaScript</b><br><b>Start Timeline Recording</b>                                                                   | て介部P<br>TO BET                            | Internet Explorer 10.0<br>Internet Explorer 9.0<br>Internet Explorer 8.0 |                        | <b>Screen Shot</b><br>2015-8.49 PM                                   |                            |
|  |                                                                      | <b>Empty Caches</b>                                                                                                    | <b>T</b> SEE                              | Internet Explorer 7.0                                                    |                        |                                                                      |                            |
|  |                                                                      | Disable Caches                                                                                                    |                                           | <b>Google Chrome - Mac</b><br>Google Chrome - Windows                    |                        |                                                                      |                            |
|  |                                                                      | Disable Images<br><b>Disable Styles</b><br>Disable JavaScript<br>Disable Site-specific Hacks<br><b>Disable Local File Restrictions</b> |                                           | $Firefox - Mac$<br>Firefox - Windows                                     |                        |                                                                      |                            |
|  |                                                                      |                                                                                                    |                                           | Other                                                                    |                        |                                                                      |                            |
|  |                                                                      | Enable WebGL                                                                                                    |                                           |                                                                          |                        |                                                                      |                            |
|  |                                                                      | Allow JavaScript from Smart Search Field                                                                                               |                                           | ing Lucky                                                                |                        |                                                                      |                            |
|  |                                                                      | Explore Loch Ness with underwater Street View                                                                                          |                                           |                                                                          |                        |                                                                      |                            |

Figure 2.5

| 000                                                  | Open Page With                                                                                                    |                                           |                                                                                                    |                                                                                 |                                         |
|------------------------------------------------------|----------------------------------------------------------------------------------------------------|-------------------------------------------|----------------------------------------------------------------------------------------------------|---------------------------------------------------------------------------------|-----------------------------------------|
| + & https @ www.google.com<br>■<br>$\leftarrow$      | <b>User Agent</b>                                                                                                    |                                           | √ Default (Automatically Chosen)                                                                      | $c$ Reader                                                                      | $\frac{1}{2}$                           |
| :<br>iCloud Facebook Twitter Wikipedia<br>m<br>Apple | <b>Connect Web Inspector</b><br><b>Show Error Console</b><br><b>Show Page Source</b><br><b>Show Page Resources</b><br><b>Show Snippet Editor</b> | 1807<br><b>T</b> SEC<br>U%7<br><b>N%Z</b> | Safari 7.0<br>Safari 6.1<br>Safari iOS 7 - iPhone<br>Safari iOS 7 - iPod touch<br>Safari iOS 7 - iPad | 88<br>+You Gmail Images<br>Sign in                                              | <b>Screen Shot</b><br>2015-8.31 PM<br>n |
|                                                      | <b>Show Extension Builder</b><br><b>Start Profiling JavaScript</b><br><b>Start Timeline Recording</b>                                            | <b>て企業P</b><br><b>TO ST</b>               | <b>Internet Explorer 10.0</b><br>Internet Explorer 9.0<br>Internet Explorer 8.0                       | Mozilla/5.0 (compatible; MSIE 10.0; Windows<br>NT 6.2; Win64; x64; Trident/6.0) | <b>Screen Shot</b><br>2015-8.49 PM      |
|                                                      | <b>Empty Caches</b><br><b>Disable Caches</b>                                                                                                    | <b>てまE</b>                                | Internet Explorer 7.0<br>Google Chrome - Mac                                                          |                                                                                 |                                         |
|                                                      | Disable Images<br><b>Disable Styles</b><br>Disable JavaScript<br>Disable Site-specific Hacks                                                     |                                           | Google Chrome - Windows<br>Firefox - Mac<br>Firefox - Windows<br>Other                                |                                                                                 | <b>Screen Shot</b><br>2015-8.58 PM      |
|                                                      | Disable Local File Restrictions                                                                                                    |                                           |                                                                                                    |                                                                                 |                                         |
|                                                      | Enable WebGL                                                                                                    |                                           |                                                                                                    |                                                                                 |                                         |
|                                                      | Allow JavaScript from Smart Search Field<br>Explore Loch Ness with underwater Street View                                                        |                                           | ing Lucky                                                                                             | ٠                                                                               |                                         |

Figure 2.6

c) Then change the User Agent back to default:

|  | Safari File Edit View History<br><b>Bookmarks</b>        | Develop Window<br>Help                                                                                               |              |                                                                                                    | $\bullet$<br>◆ <b>ED</b> Tue 4:39 PM |            | $Q \equiv$<br><b>Guest User</b> |
|--|----------------------------------------------------------|----------------------------------------------------------------------------------------------------|--------------|----------------------------------------------------------------------------------------------------|--------------------------------------|------------|---------------------------------|
|  | 000                                                      | Open Page With                                                                                                    |              |                                                                                                    |                                      |            |                                 |
|  | $\vert$ [2]<br>S https & www.google.com<br>$+$<br>$\leq$ | <b>User Agent</b>                                                                                                    |              | Default (Automatically Chosen)                                                                                          |                                      | $c$ Reader | into                            |
|  | m<br>iCloud Facebook Twitter Wikiped<br>m<br>Apple       | <b>Connect Web Inspector</b>                                                                                         | 1981         | Safari 7.0                                                                                                    |                                      | st.        |                                 |
|  | Get to Google faster. Add Google to your start screen    | <b>Show Error Console</b>                                                                                            | <b>T</b> SEC | Safari 6.1                                                                                                    |                                      |            | <b>Screen Shot</b>              |
|  |                                                          | <b>Show Page Source</b><br><b>Show Page Resources</b><br><b>Show Snippet Editor</b><br><b>Show Extension Builder</b> | <b>A%7</b>   | U%7<br>Safari iOS 7 - iPhone<br>Safari iOS 7 - iPod touch<br>Safari iOS 7 - iPad<br>$\checkmark$ Internet Explorer 10.0 | +You Gmail Images<br>₩               | Sign in    | 2015-8.31 PM                    |
|  |                                                          |                                                                                                    |              |                                                                                                    |                                      |            | $5n$ .                          |
|  |                                                          |                                                                                                    |              |                                                                                                    |                                      |            |                                 |
|  |                                                          | <b>Start Profiling JavaScript</b>                                                                                    | て企業P         | Internet Explorer 9.0                                                                                                   |                                      |            | <b>Screen Shot</b>              |
|  |                                                          | <b>Start Timeline Recording</b>                                                                                      | <b>T%介了</b>  | Internet Explorer 8.0                                                                                                   |                                      |            | 2015-8.49 PM                    |
|  |                                                          | <b>Empty Caches</b>                                                                                                  | <b>JWC</b>   | Internet Explorer 7.0                                                                                                   |                                      |            |                                 |
|  |                                                          | <b>Disable Caches</b>                                                                                                |              | Google Chrome - Mac<br>Google Chrome - Windows                                                                          |                                      |            |                                 |
|  |                                                          | Disable Images                                                                                                    |              |                                                                                                    |                                      |            | <b>Screen Shot</b>              |
|  |                                                          | <b>Disable Styles</b><br>Disable JavaScript                                                                          |              | Firefox - Mac<br>Firefox - Windows                                                                                      |                                      |            | 2015-8.58 PM                    |
|  |                                                          | Disable Site-specific Hacks                                                                                          |              |                                                                                                    |                                      |            |                                 |
|  |                                                          | Disable Local File Restrictions                                                                                      |              | Other                                                                                                    |                                      |            |                                 |
|  |                                                          | Enable WebGL                                                                                                    |              |                                                                                                    |                                      |            | <b>Screen Shot</b>              |
|  |                                                          | Allow JavaScript from Smart Search Field                                                                             |              |                                                                                                    |                                      |            | 2015-9.12 PM                    |
|  |                                                          | Google Search                                                                                                    |              | I'm Feeling Lucky                                                                                                    |                                      |            |                                 |
|  |                                                          |                                                                                                    |              |                                                                                                    |                                      |            |                                 |
|  |                                                          |                                                                                                    |              |                                                                                                    |                                      |            |                                 |
|  |                                                          | Explore Loch Ness with underwater Street View                                                                        |              |                                                                                                    |                                      |            |                                 |

Figure 2.7

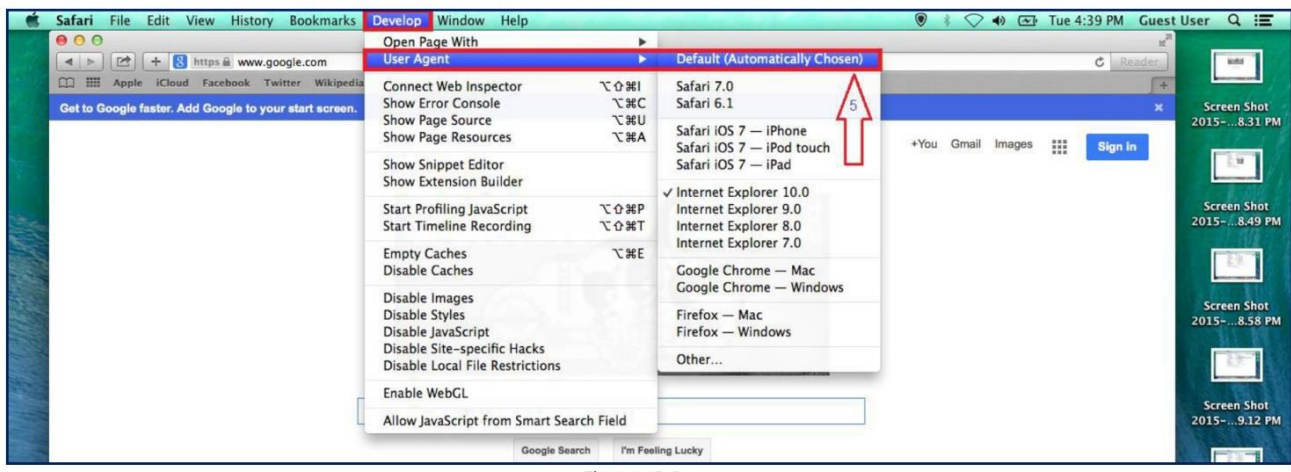

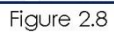

| File<br>Edit<br>View<br><b>History</b><br><b>Bookmarks</b><br>Safari | Develop Window Help                                                                                                    |                                                       |                                                                                | $\odot$           | $\boxed{\sim}$ Tue 4:40 PM<br><b>Guest User</b> | $Q \equiv$                                        |
|----------------------------------------------------------------------|----------------------------------------------------------------------------------------------------|-------------------------------------------------------|--------------------------------------------------------------------------------|-------------------|-------------------------------------------------|---------------------------------------------------|
| 000<br>https @ www.google.com<br>欧<br>÷<br>4 <sup>h</sup>            | Open Page With<br><b>User Agent</b>                                                                                             |                                                       | √ Default (Automatically Chosen)                                               |                   | w<br>$C$ Reader                                 | $\frac{1}{2}$                                     |
| 田田<br>iCloud Facebook Twitter Wikipedia<br>m<br>Apple                | <b>Connect Web Inspector</b><br><b>Show Error Console</b><br><b>Show Page Source</b><br><b>Show Page Resources</b>              | 下介部<br><b>T</b> SEC<br>U <sub>36</sub> T<br><b>A%</b> | Safari 7.0<br>Safari 6.1<br>Safari iOS 7 - iPhone<br>Safari iOS 7 - iPod touch | +You Gmail Images | m<br>Sign in                                    | <b>Screen Shot</b><br>2015-8.31 PM                |
|                                                                      | <b>Show Snippet Editor</b><br><b>Show Extension Builder</b>                                                                     | Safari iOS 7 - iPad<br>Internet Explorer 10.0         |                                                                                |                   | $\frac{1}{2}$<br><b>Longitude</b>               |                                                   |
|                                                                      | <b>Start Profiling JavaScript</b><br><b>Start Timeline Recording</b>                                                            | <b>て介出P</b><br><b>T%企了</b>                            | Internet Explorer 9.0<br>Internet Explorer 8.0<br>Internet Explorer 7.0        | ۰                 |                                                 | <b>Screen Shot</b><br>2015-8.49 PM                |
|                                                                      | <b>Empty Caches</b><br><b>Disable Caches</b>                                                                                    | <b>THE</b>                                            | Google Chrome - Mac                                                            |                   |                                                 | <b><i><u>International</u></i></b>                |
|                                                                      | Disable Images<br><b>Disable Styles</b><br>Disable JavaScript<br>Disable Site-specific Hacks<br>Disable Local File Restrictions |                                                       | Google Chrome - Windows<br>Firefox - Mac<br>Firefox - Windows<br>Other         |                   |                                                 | <b>Screen Shot</b><br>2015-8.58 PM<br><b>TERS</b> |
|                                                                      | Enable WebGL<br>Allow JavaScript from Smart Search Field                                                                        |                                                       | ing Lucky                                                                      |                   |                                                 | <b>Screen Shot</b><br>2015-9.12 PM                |

Figure 2.9

#### **3. Disable the develop feature**

- a) Open Safari, click on Safari in the menu bar and select Preferences
- b) Click the Advanced option/Tab
- c) De-select the checkbox for "Show Develop menu on menu bar"
- d) Close the popup window after selecting checkbox.

#### **Your browser is now compatible for the ePLACE Portlet.**